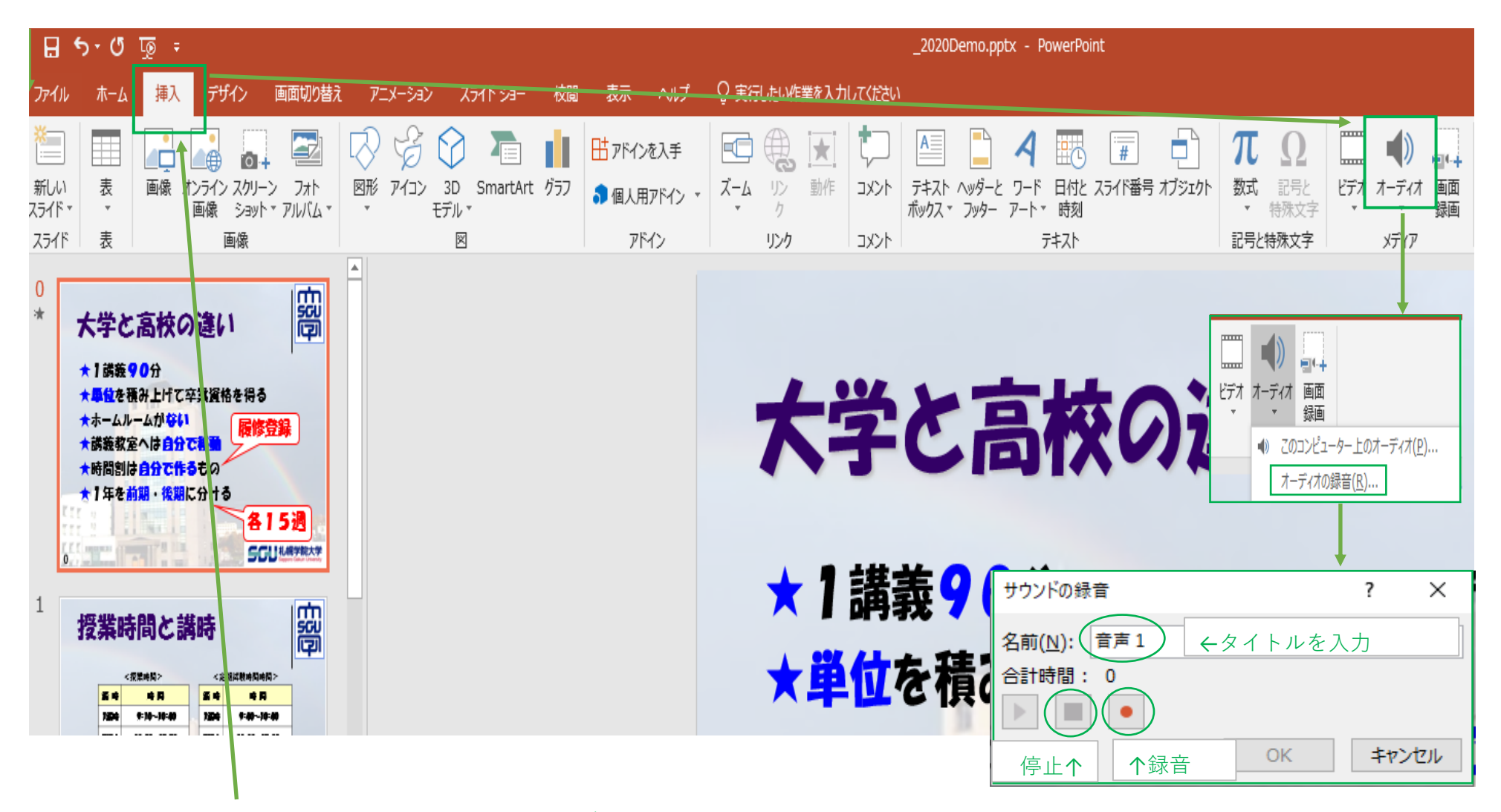

**PowerPointの"挿入"タブをクリック後、"オーディオ"の表示をクリックすると、サウンド録音のウィンドウが開くので、 名前の欄に適した文言を入力後、"録音"のボタンをクリックして、マイクに向かって、セリフを読み上げる。 ナレーションが終了したら、"停止"のボタンをクリックする。**

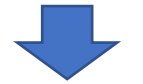

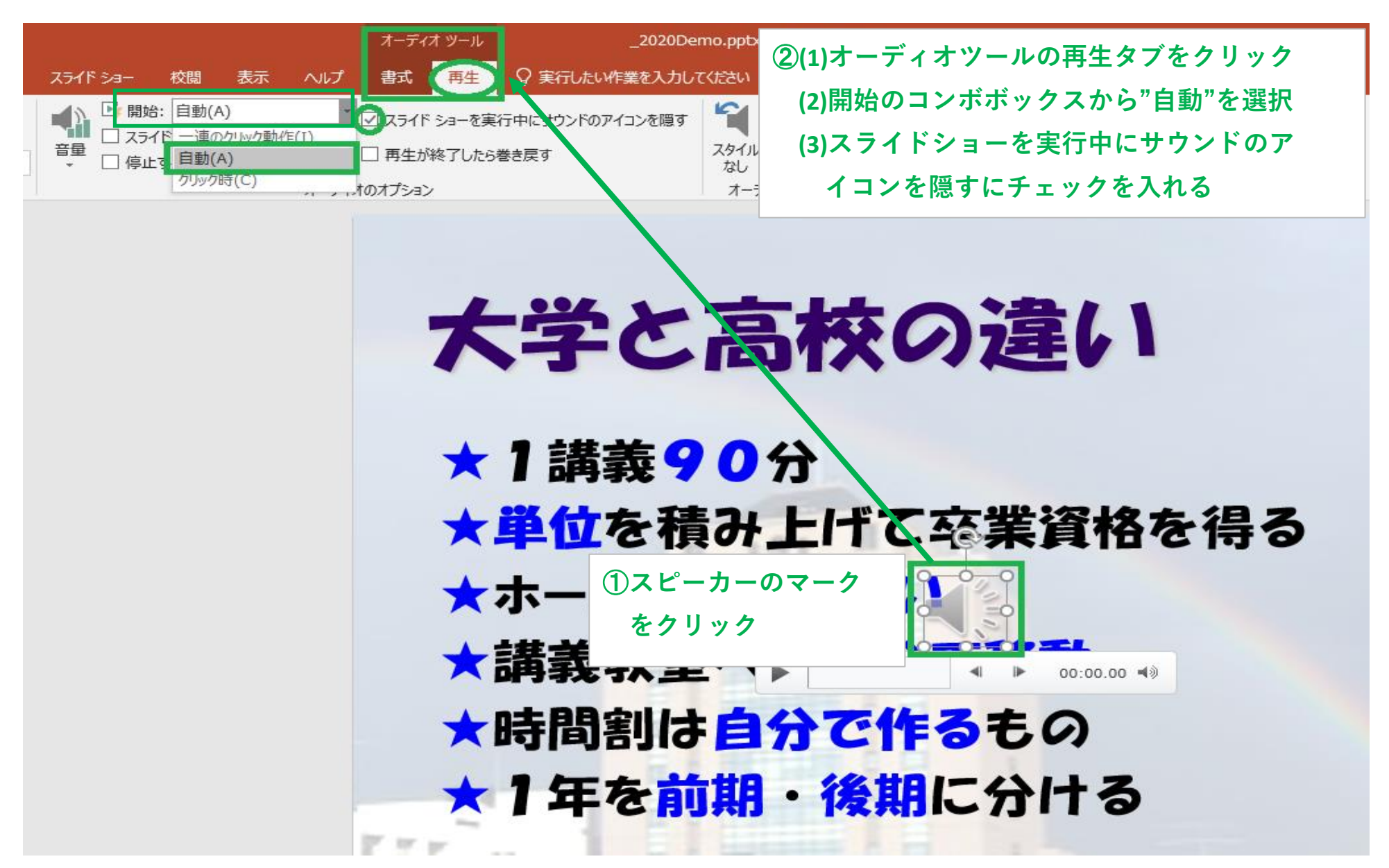

以上の設定等を音声を出力する全てのスライドに行い、スライドショーを実行すると、表示されているスラ イドの音声が自動的に出力されます。